## **Praktikos sutarčių pildymas studentams, jei praktika atliekama kitame semestre nei numatyta studijų programoje**

1. mano.vgtu.lt -> Studijos -> Šis semestras -> XXXX praktika

Jeigu studentas grįžęs po akademinių atostogų ir nemato praktikos dalyko sąraše: mano.vgtu.lt -> Studijos -> Visa studijų programa -> Studijų dalykai -> XXXX praktika

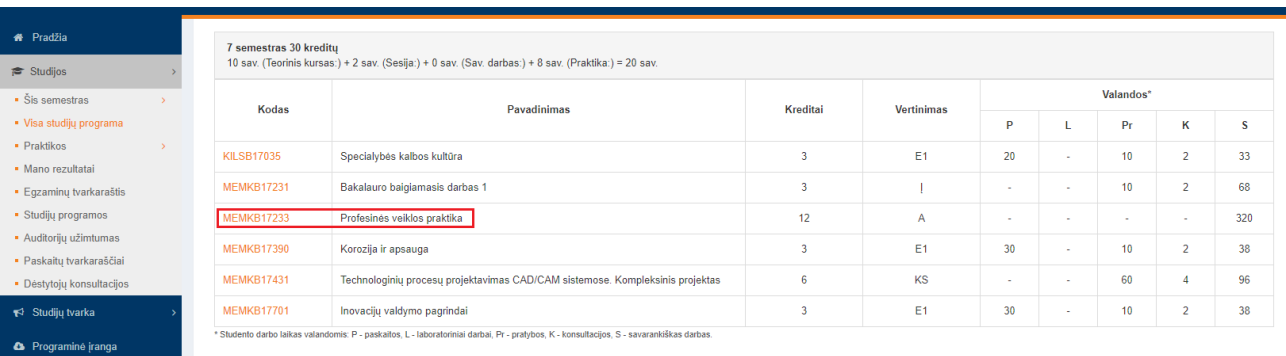

2. Praktikos dalyko puslapyje studentas mato tokį vaizdą:

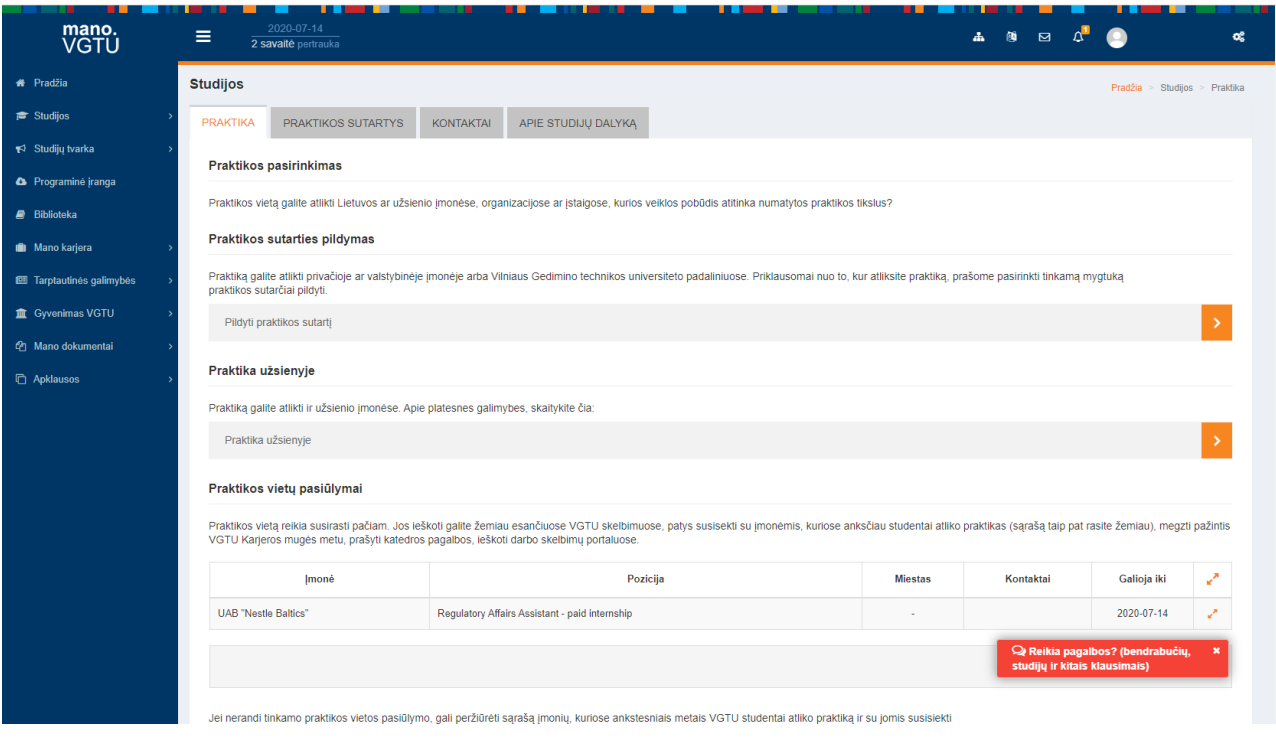

3. Sutartis pildoma pažymėjus skirtuką "Praktikos sutartys" ir iš išskleidžiamojo meniu pasirinkus jos tipą (įmonėje arba VGTU).

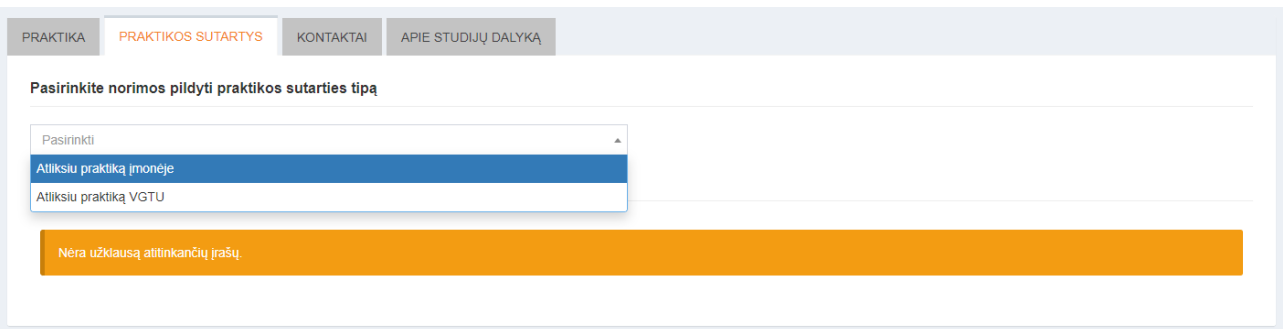

4. Užpildžius anketą galima sutartį išsaugoti arba išsaugant parengti. Pirmuoju atveju bus suteikta galimybę duomenis redaguoti jei kuri vieta užpildyta neteisingai. Jei pasirenkama parengti, duomenų joje pakeisti nebegalima. Neparengtos sutartys negali būti patvirtintos katedros.

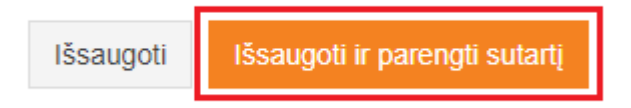

5. Po sutarties sukūrimo, jei pasirinkta tik išsaugoti, matomas toks vaizdas:

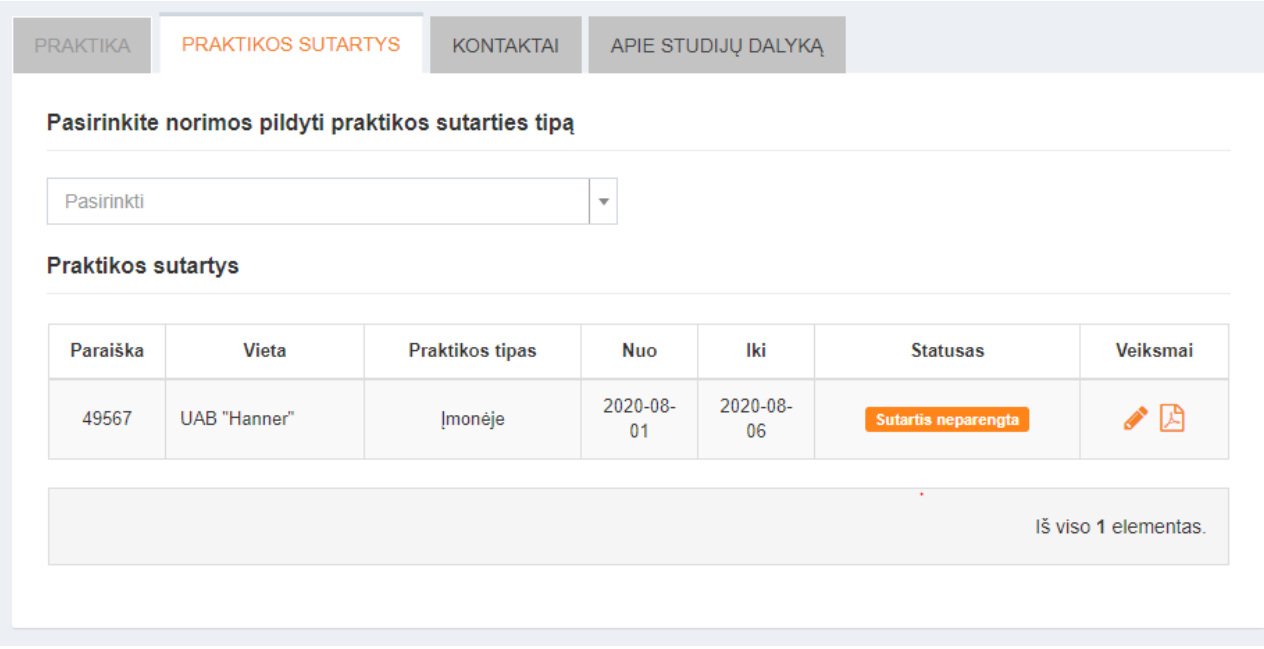

Veiksmų skiltyje yra galimybė redaguoti paraišką arba atsisiųsti jos .PDF dokumentą.

**Pastaba:** Neparengtas dokumentas turės vandens ženklą, parodantį sutarties statusą. Norint šį ženklą panaikinti būtina parengti. Atsisiuntimui pateikiamas tik blankas, t. y., jeigu dokumentas užpildomas ir pateikiamas katedrai, mano.vgtu sistemoje jis neatsinaujina.

Jei pasirenkama "parengti" sutarties būsena pasikeičia į žalią ir atsianda ataskaitos būsenos laukelis, o veiksmų stulpelyje galimi ataskaitos pateikimo bei sutarties .PDF atsiuntimo veiksmai.

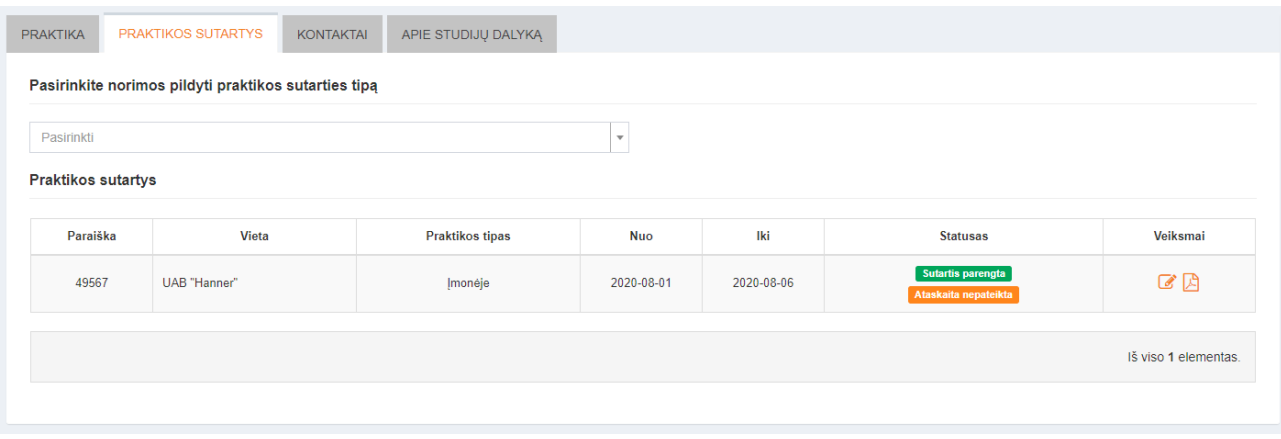

Ataskaita pateikiama atlikus praktiką, ją patvirtinti arba atmesti gali praktikos vadovas. Sutarties .PDF dokumentas turi būti užpildytas ir pateikiamas katedrai.

6. Kai paraiška patvirtinama katedros praktikų sutarčių registre, studentas nebegali kurti naujų paraiškų tos praktikos studijų dalykui.

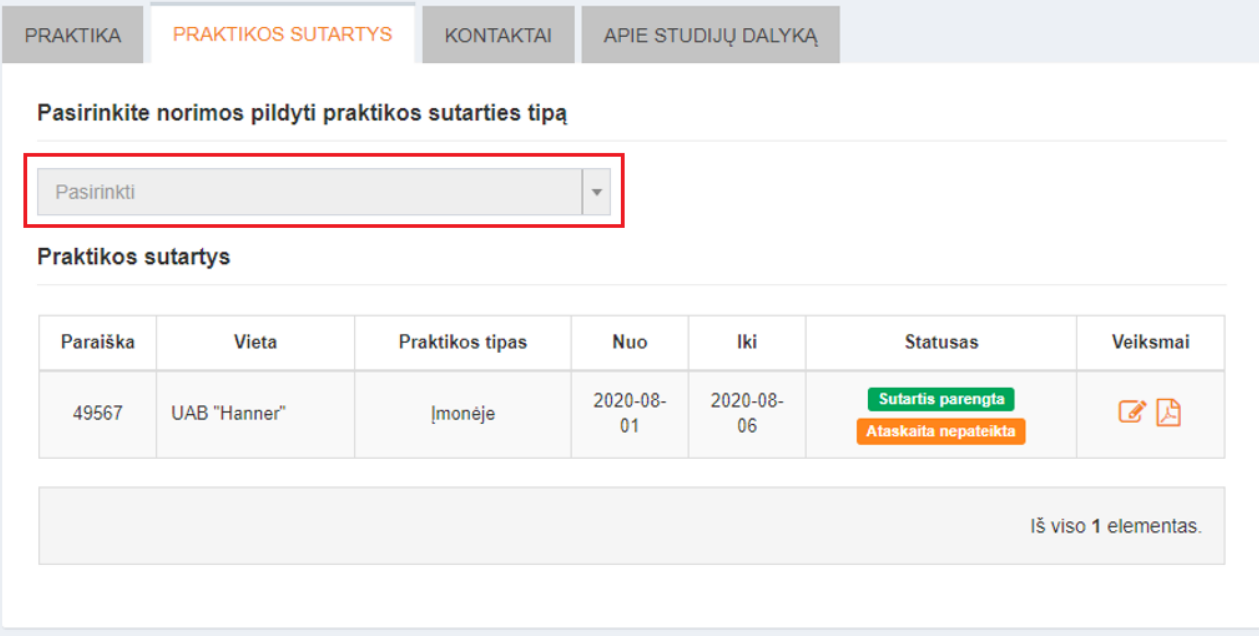